X360 MInner GRAW 2 FR.qxd  $5/02/\cancel{0\}$  12:28 Page 2

# $\mathbf A$  avertissement

Avant de jouer à ce jeu, veuillez lire le manuel d'utilisation Xbox 360™ ainsi que les manuels de tout autre périphérique pour obtenir toutes les informations importantes relatives à la santé et à la sécurité. Archivez correctement tous les manuels afin de pouvoir les retrouver facilement. Pour obtenir des manuels de remplacement, veuillez consulter www.xbox.com/support ou appeler le service clientèle Xbox (voir à l'intérieur de la dernière page de couverture).

## À LIRE AVANT TOUTE UTILISATION D'UN JEU VIDÉO PAR VOUS-MÊME OU PAR VOTRE ENFANT

I. Précautions à prendre dans tous les cas pour l'utilisation d'un jeu vidéo

Évitez de jouer si vous êtes fatigué ou si vous manquez de sommeil.

Assurez-vous que vous jouez dans une pièce bien éclairée en modérant la luminosité de votre écran.

Lorsque vous utilisez un jeu vidéo susceptible d'être connecté à un écran, jouez à bonne distance de cet écran de télévision et aussi loin que le permet le cordon de raccordement.

En cours d'utilisation, faites des pauses de dix à quinze minutes toutes les heures.

II. Avertissement sur l'épilepsie

Certaines personnes sont susceptibles de faire des crises d'épilepsie comportant, le cas échéant, des pertes de conscience à la vue, notamment, de certains types de stimulations lumineuses fortes : succession rapide d'images ou répétition de figures géométriques simples, d'éclairs ou d'explosions. Ces personnes s'exposent à des crises lorsqu'elles jouent à certains jeux vidéo comportant de telles stimulations, alors même qu'elles n'ont pas d'antécédent médical ou n'ont jamais été sujettes elles-mêmes à des crises d'épilepsie.

Si vous-même ou un membre de votre famille avez présenté des symptômes liés à l'épilepsie (crise ou perte de conscience) en présence de stimulations lumineuses, consultez votre médecin avant toute utilisation.

Les parents se doivent également d'être particulièrement attentifs à leurs enfants lorsqu'ils jouent avec des jeux vidéo. Si vous-même ou votre enfant présentez un des symptômes suivants : vertige, trouble de la vision, contraction des yeux ou des muscles, trouble de l'orientation, mouvement involontaire ou convulsion, perte momentanée de conscience, il faut cesser immédiatement de jouer et consulter un médecin.

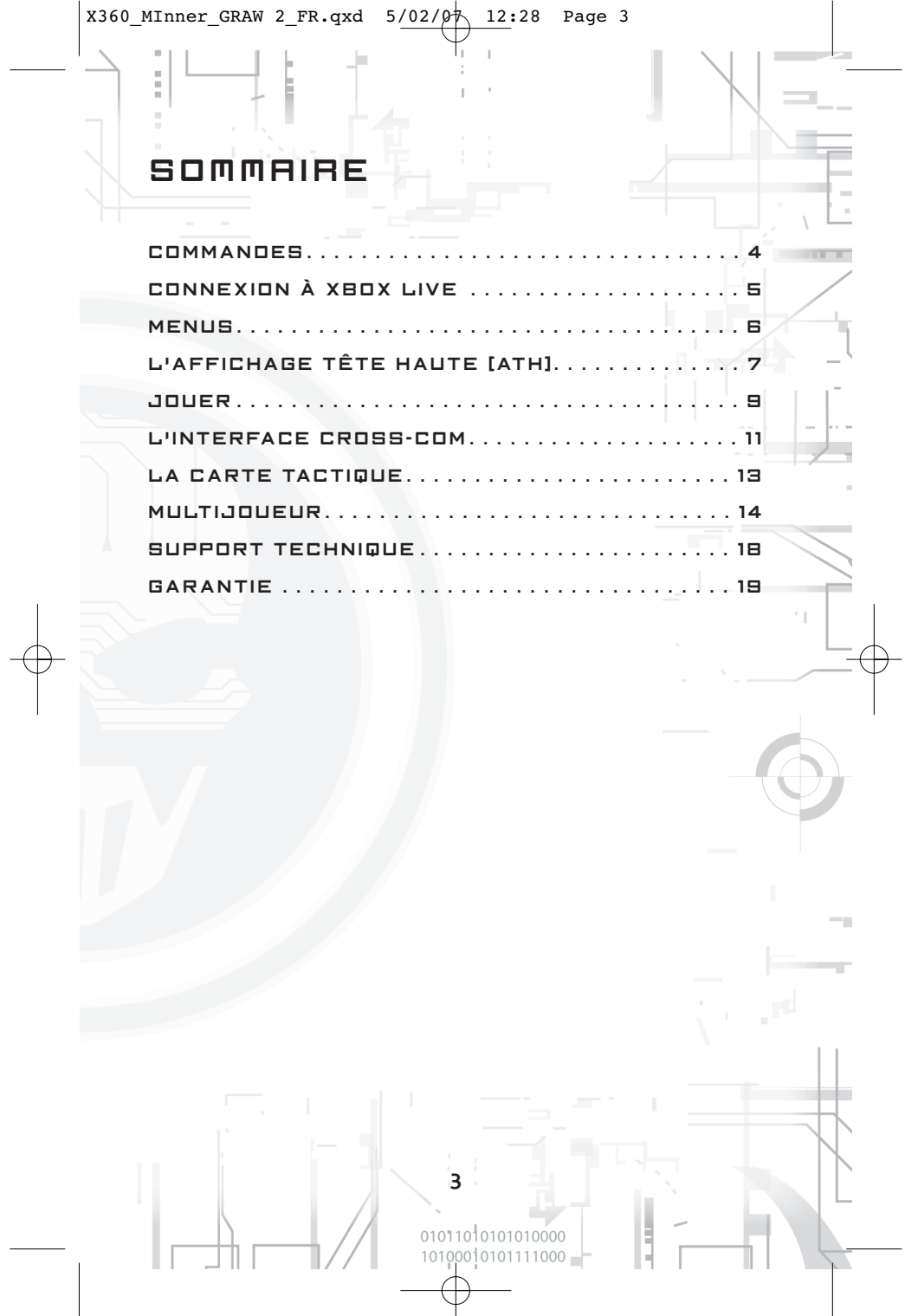

X360 MInner GRAW 2 FR.qxd  $5/02/0\text{\AA}$  12:28 Page 4

010101  $10110$ 

# **COMMANDES**

**Remarque :** toutes les références à la manette concernent la "configuration de type A"

**S'abriter derrière des objets solides (murs, rochers, voitures, caisses) :** il vous suffit d'approcher Scott Mitchell de l'objet en question (en utilisant LS) pendant quelques secondes.

**La vue embarquée (coéquipiers, drone UAV 3, Mule…) :** vous pouvez utiliser la Cross-Com pour accéder à la caméra embarquée de votre unité d'appui. En appuyant longuement sur RB (ou en passant en "mode d'activation simple" dans les options générales), vous basculez en vue embarquée (VE), et pouvez prendre contrôle de la caméra de l'unité d'appui. Vous pouvez donner directement des ordres depuis cette perspective en orientant le BMD vers le haut ou le bas et faire exécuter d'autres actions spécifiques à l'unité de soutien.

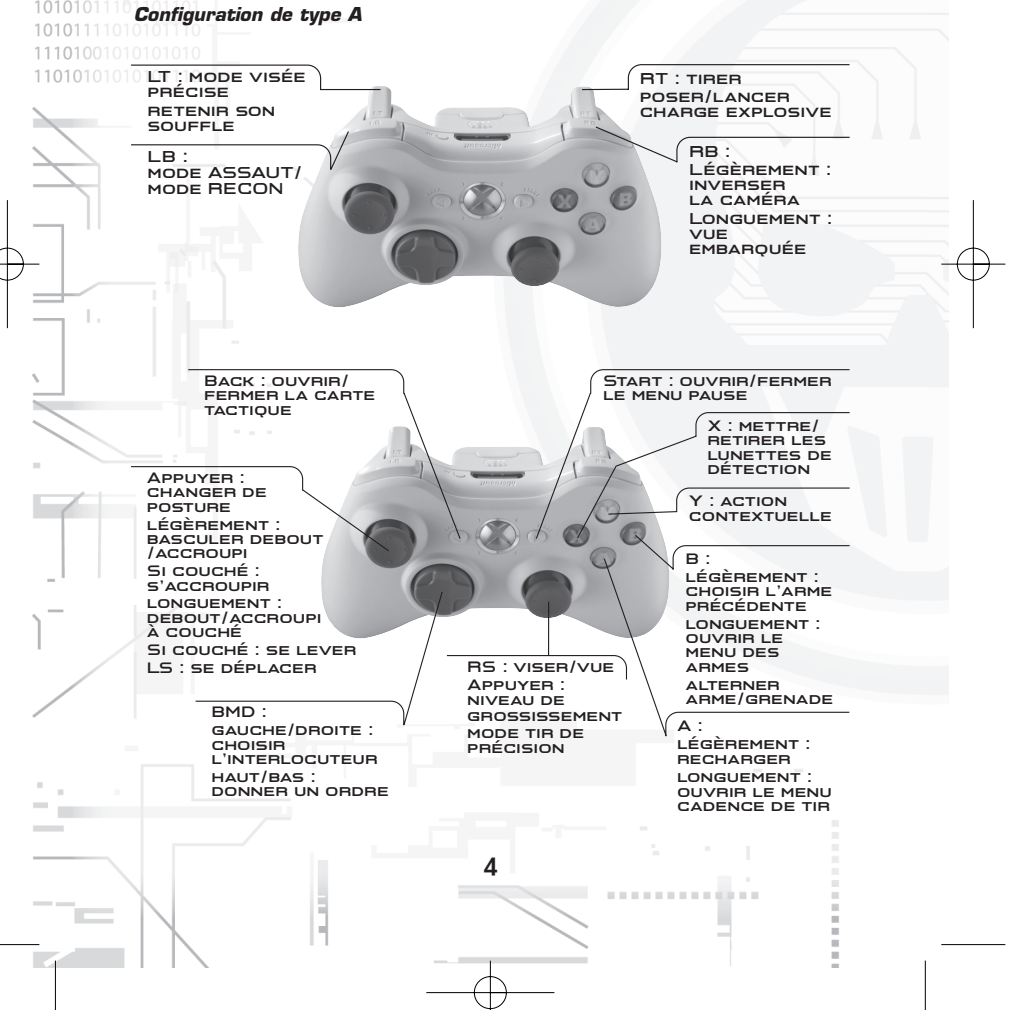

٠.

# XBOX LIVE

Incarnez qui vous voulez, quand vous voulez et où vous voulez sur Xbox Live®. Établissez votre profil (votre carte de joueur). Discutez avec vos amis. Téléchargez des suppléments sur le Marché Xbox Live. Envoyez et recevez des messages vocaux ou vidéo. Connectez-vous pour rejoindre une communauté révolutionnaire.

## **SE CONNECTER**

Avant de pouvoir utiliser Xbox Live, vous devez brancher votre console Xbox à une connexion Internet haut débit et vous inscrire en tant qu'abonné Xbox Live. Pour de plus amples informations sur la connexion et savoir si Xbox Live est disponible dans votre région, rendez-vous sur www.xbox.com/live.

### **CONTRÔLE PARENTAL**

Cet outil flexible et simple d'utilisation permet aux parents et responsables d'enfants de décider quels jeux seront accessibles aux jeunes joueurs grâce à la classification du contenu. Pour de plus amples informations, rendez-vous sur www.xbox.com/familysettings.

## **SUCCÈS**

En jouant avec votre profil de joueur, vous aurez la possibilité de déverrouiller les succès du jeu. 43 succès sont disponibles :

- 21 en mode Solo.
- 22 en mode multijoueur.

#### **CLASSEMENT DU MODE SOLO**

Quand vous êtes connecté à Xbox Live, il vous est possible d'envoyer les meilleurs scores de votre campagne solo ou de vos missions rapides. Vous pouvez également consulter le Classement solo afin de voir les résultats des autres joueurs et savoir ce que vous valez par rapport au reste du monde.

#### **MULTIJOUEUR**

En vous connectant à Xbox Live, vous découvrirez tout le potentiel du mode multijoueur de GRAW 2.

> 01011010101010000 0010101111000 =

X360 MInner GRAW 2 FR.qxd  $5/02/0\text{\AA}$  12:28 Page 6

# MENUS

#### **Création et sélection du profil**

Votre profil contient l'historique de vos parties, vos statistiques, ainsi que votre rang et votre apparence en mode multijoueur. Vous pouvez disposer de plusieurs profils sur une même console Xbox 360, mais un seul peut être actif à la fois. Le profil actif enregistrera votre progression dans le jeu pendant votre partie. Les options suivantes sont accessibles sur la page de profil :

• **Choisir un profil :** les profils créés peuvent être sélectionnés dans le 1010 menu Profil. Utilisez LS pour mettre en surbrillance le profil que vous souhaitez utiliser puis appuyez sur la touche  $\Omega$  pour valider et activer la sélection.

• **Modifier un profil :** une fois un profil créé, vous pouvez en modifier les informations. Pour ce faire, mettez-le en surbrillance dans le menu Profil  $\bullet$  et appuyez sur la touche  $\bullet$ .

• **Effacer un profil :** pour effacer un profil, sélectionnez le profil concerné avec LS et appuyez sur la touche Y. Une confirmation d'effacement vous  $1010010101$  sera demandée. Appuyez sur la touche  $\bm{\Theta}$  pour confirmer et la touche  $\bm{\Theta}$ 1101010101010101**pour annuler l'effacement.** 

- **Menu principal Mode solo :** choisissez cette option pour accéder au mode solo, à partir duquel vous pourrez débuter une nouvelle campagne, continuer une campagne sauvegardée ou jouer chaque mission séparément.
	- **Mode multijoueur :** choisissez cette option pour accéder au mode multijoueur, à partir duquel vous pourrez jouer en ligne avec vos amis ou d'autres joueurs.

## **Menu du mode solo**

• **Mode campagne :** débutez une nouvelle campagne ou chargez une campagne sauvegardée. Avant d'entamer une nouvelle campagne, vous devez choisir parmi les 3 niveaux de difficulté disponibles : risque minimal, risque contrôlé et risque élevé.

- **Mode mission rapide :** rejouez chaque mission de la campagne séparément. Les missions sont déverrouillées à mesure que vous progressez dans la campagne.
- **Statistiques & scores :** consultez vos meilleures statistiques. Si vous êtes connecté à Xbox Live, vous pouvez également consulter le Classement afin de connaître votre positionnement international et voir les résultats des autres joueurs.
- **QG Ghost :** approfondissez vos connaissances sur l'univers de **GRAW 2**. D'ici, vous pourrez accéder à une section "Trucs et astuces", lire de nombreuses instructions pour déverrouiller tous les succès du mode solo et des explications sur le fonctionnement des statistiques du mode solo de **GRAW 2**.
- **Bonus :** allez plus loin dans votre expérience **GRAW 2**. Dans cette section, vous pouvez en apprendre plus sur les Ghosts et leurs armes. Vous pouvez également visionner 3 clips inédits créés pour le jeu. Les bonus seront déverrouillés à mesure que vous progresserez dans le jeu et obtiendrez de nouveaux succès.
- **Options :** paramétrez de nombreuses options du jeu, telles que le son ou la luminosité. Il vous est également possible de choisir votre configuration de manette préférée et de gérer vos sauvegardes ainsi que les contenus téléchargeables.

**6**

• **Crédits :** voir les créateurs du jeu.

# L'AFFICHAGE TÊTE HAUTE [ATH]

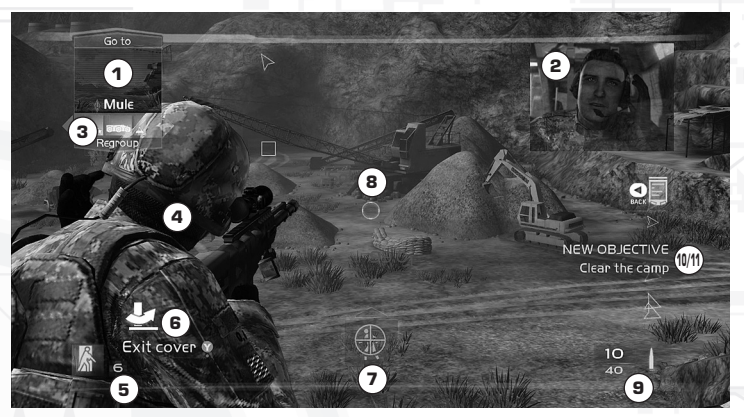

#### **1**5**Cross-Com : l'interface de communication**

Cet outil de communication établit une connexion satellite permettant à Scott Mitchell de recevoir des informations tactiques de la part de ses coéquipiers et alliés, ainsi que de leur transmettre ses ordres.

- La fenêtre principale affiche le statut de l'unité alliée sélectionnée (unité d'appui ou coéquipier) et son champ de vision.
- Les boîtes de dialogue en haut et en bas indiquent quels ordres Mitchell peut donner à ses alliés.

**Remarque :** si aucun appui n'est joignable à un instant donné, la Cross-Com s'éteint.

#### **2**5**Cross-Com : l'interface tactique**

Cette fenêtre affiche en temps réel les informations tactiques basiques sur l'évolution de la mission et permet à l'escouade de mettre à jour le statut de la mission directement depuis le champ de bataille. Ces briefings en temps réel sont le plus souvent émis par le centre de commandement (le général Keating) ou l'appui logistique sur le terrain (Josh Rosen, etc.).

#### **3**5**L'indicateur d'appui**

Chaque icône représente l'une des unités d'appui disponibles. L'unité en surbrillance correspond à celle actuellement sélectionnée, à qui vous pouvez donner des ordres. La couleur indique l'état de santé de l'unité, qui peut varier du vert au rouge. Quand la boîte de dialogue disparaît, l'unité n'est plus disponible.

#### **4**5**L'indicateur de santé des coéquipiers**

L'indicateur représente l'état de santé des coéquipiers de Scott, qui peut varier du vert au rouge. Chaque carré représente l'un de vos Ghosts. L'unité en surbrillance dont vous pouvez voir le portrait représente votre interlocuteur actuel. Quand l'icône est grisée, cela signifie que le coéquipier a été mis hors combat.

**Remarque :** si l'un de vos coéquipiers est touché, il peut être sauvé grâce à une aide médicale d'urgence. **7**

#### **5**5**L'indicateur santé et posture de Scott**

Cet indicateur, qui peut varier du vert au rouge, représente l'état de santé de Scott. L'icône en forme de silhouette humaine montre la posture actuelle de Scott : debout, accroupi, couché ou à couvert.

#### **6**5**L'icône d'action contextuelle**

Cette fenêtre apparaît à chaque fois que Scott peut effectuer une action spéciale. Ces actions contextuelles vont de l'escalade d'obstacle au ramassage d'arme à terre.

### **7**5**L'icône d'ordre "À vue"**

Cette fenêtre apparaît chaque fois que Scott désigne un objet et lui permet de donner des ordres spéciaux à l'unité d'appui sélectionnée. Par exemple, Scott peut ordonner à son équipe d'aller soigner un coéquipier blessé, ou à un char d'abattre un véhicule ennemi spécifique.

#### **8**5**Le réticule de visée**

Ce réticule indique où Scott vise et tire. Plus le réticule est grand, moins les tirs sont précis.

#### **9**5**L'indicateur d'arme**

Cet indicateur affiche les informations concernant l'arme sélectionnée : visuel, nom, mode de tir, nombre de cartouches dans le magasin et nombre de munitions total.

#### **10**5**Mise à jour des objectifs**

Cette fenêtre s'affiche à chaque mise à jour des objectifs de la mission.

#### **11**5**L'indicateur de nouvel objectif**

Cette fenêtre apparaît après chaque mise à jour importante de la mission. Elle signifie que des informations supplémentaires sont disponibles sur la carte tactique.

#### **L'affichage tactique spécial Affichage des données tactiques situationnelles**

Cet affichage, totalement intégré à l'interface Cross-Com, est au cœur de la fonctionnalité révolutionnaire des Advanced Warfighters. À l'aide de ce dispositif, le soldat du futur peut identifier les menaces avant qu'elles ne surviennent et ainsi faire preuve de réactivité et de précision quant à ses choix stratégiques, ce qui sur le champ de bataille peut vous assurer victoire et survie.

La Cross-Com reconnaît Scott Mitchell comme le centre névralgique de tout le réseau américain. Tous les communiqués entrant dans la catégorie "informations tactiques" sont glanés via les yeux et les capteurs des unités d'appui disponibles. Ces informations sont ensuite affichées en temps réel au-dessus du champ de vision de Scott et un code couleur leur est attribué, ce qui lui permet d'évaluer la situation avec une réactivité inégalée.

Le cryptage des informations a été conçu pour permettre une analyse automatique par les soldats.

#### **Lunettes de détection**

Ces lunettes spéciales allient détection thermique et intensification de l'image en mode normal, et sont dotées d'un projecteur infrarouge incorporé pour une vision accrue sur courte distance. Leurs principaux atouts sont :

- Permettre à Scott de débusquer les ennemis tapis dans les zones sombres ou l'obscurité plus efficacement.
- Voir malgré les nuages de fumée du champ de bataille (grenades fumigènes et épais nuages de poussière).

#### **Vue embarquée**

Scott peut directement consulter le visuel des caméras que portent ses unités d'appui grâce à la vue embarquée. De cette perspective, il peut exploiter pleinement le potentiel des unités d'appui, à savoir : obtenir un positionnement plus clair de ses unités, donner des ordres spécifiques et même prendre le contrôle de son drone UAV ou du Mule.

# JOUER

#### **Les déplacements**

Utilisez LS pour déplacer Scott dans n'importe quelle direction et à la vitesse désirée. Vous pouvez également utiliser RS pour regarder autour de vous, explorer votre environnement, et surtout viser les unités ennemies.

#### **Le tir de précision**

Appuyez sur **w** pour basculer en mode Tir de précision et appuyez longuement sur **u** pour qu'il reste effectif. Dans ce mode, votre précision sera accrue au détriment de votre vitesse de déplacement.

#### **Le tir d'élite**

Lorsque vous manipulez une arme dotée d'une lunette de visée (voir le chapitre sur les armes), appuyez légèrement sur RS pour basculer en mode visée. De nombreuses armes équipées de lunettes proposent plusieurs niveaux de grossissement ; appuyez de façon répétée sur RS pour les faire défiler.

#### **Retenir son souffle**

Un compteur de respirations s'affiche en mode visée. Faites retenir son souffle à Scott afin de stabiliser sa visée et lui permettre d'abattre des cibles lointaines. Pour ce faire, appuyez longuement sur  $\mathbf{E}$ . À noter que Scott ne peut retenir son souffle si le compteur de respirations est trop bas.

#### **Changer de posture**

Appuyez légèrement sur LS pour passer d'une posture debout à accroupie. Appuyez longuement sur LS pour adopter une posture couchée.

#### **Ramassage des armes (action contextuelle)**

Appuyez sur la touche @ lorsque l'icône apparaît pour ramasser une arme à terre, que ce soit un allié ou un ennemi qui l'ait lâchée.

#### **Utiliser les charges explosives**

Pour utiliser efficacement les charges explosives, vous devez suivre les deux étapes ci-dessous :

- Premièrement, le lancement : tout comme pour la grenade, utilisez a pour lancer la charge explosive (plus vous appuyez longuement, plus la charge sera projetée loin) afin de la placer à votre guise.
- Deuxièmement, la détonation : faites sauter la charge à distance à l'endroit voulu via la télécommande en appuyant sur a.

#### **La vision nocturne**

Appuyez rapidement sur la touche  $\bullet$  pour basculer du mode vision nocturne au mode normal.

#### **Roulade (action contextuelle)**

En posture couchée, déplacez-vous vers la droite ou la gauche et appuyez sur la touche  $\bullet$  quand l'icône apparaît pour que Scott roule sur le côté.

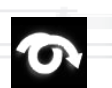

01011010101010000 0010101111000 =

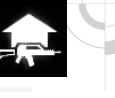

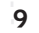

#### **Intervention médicale d'urgence**

Appuyez sur la touche  $\bullet$  quand l'icône apparaît afin de solliciter des soins médicaux pour un coéquipier blessé.

#### **Utiliser les tourelles fixes (action contextuelle)**

Appuyez sur la touche <sup>0</sup> quand l'icône apparaît pour utiliser une tourelle fixe. Appuyez à nouveau pour cesser de l'utiliser.

#### **Ouvrir un container (action contextuelle)**

Appuyez sur la touche <sup>o</sup> quand l'icône apparaît pour recharger votre arme avec les munitions trouvées dans les containers.

#### **Poser une charge de démolition (action contextuelle)**

Vous devrez poser des charges de démolition sur des points stratégiques afin de remplir certains objectifs. Pour ce faire, appuyez sur la touche <sup>o</sup> quand l'icône apparaît.

#### **Les armes et la gestion de l'inventaire**

1101010101 Gérez votre équipement à l'aide des touches @ et <sup>@</sup>.

#### **Menu des armes**

- **Appuyer légèrement sur la touche** B **:** passe de l'arme actuelle au pack de grenades.
- **Appuyer longuement sur la touche**  $\Theta$  **: ouvre le** menu Kit. Utilisez le BMD pour naviguer dans le menu. Vous pouvez y choisir n'importe laquelle des armes disponibles dans votre kit pour l'associer à votre arme principale, à une grenade ou votre arme de poing.
- **Relâcher la touche** B **:** sélectionne une option.

#### **Le menu de cadence de tir**

- **Appuyer légèrement sur la touche**  $\Omega$  **:** recharge l'arme.
- **Appuyer longuement sur la touche**  $\Omega$  **:** ouvre le menu des armes. Utilisez le BMD pour naviguer. Ce menu permet de sélectionner entre autres la cadence de tir, le mode de tir et le type de grenades.
- **Relâcher la touche**  $\odot$  **:** sélectionne une option.

### **Se mettre à couvert**

Bien savoir se mettre à couvert fait partie du B-A-BA de la guerre en milieu urbain. Cette technique constitue votre meilleure chance de survivre en milieu urbain hostile. Son usage à bon escient vous donnera un avantage certain sur le terrain, mais n'oubliez pas que vos ennemis savent également tous l'utiliser !

#### **Se mettre à couvert**

Rapprochez Scott d'un mur et continuez à orienter LS.

#### **Se déplacer à couvert**

Utilisez LS pour raser un mur et appuyez sur LS pour changer de posture. À couvert, la plupart des fonctions sont exactement les mêmes qu'en mode par défaut.

#### **Contrôler les angles morts**

Lorsque vous atteignez un angle, vous avez la possibilité de contrôler la présence ennemie en orientant LS dans la direction souhaitée.

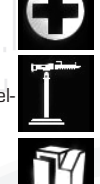

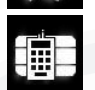

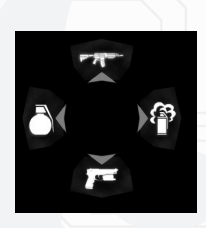

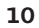

. . . . . . . . . . . . .

**Quitter la zone de couverture, tirer puis retourner à couvert** Lorsque vous avez trouvé un angle de tir satisfaisant et voulez faire feu, passer en mode tir de précision ou tir d'élite vous contraindra à quitter votre abri.

#### **Se retourner**

À couvert, Scott peut se retourner de trois façons différentes :

- En orientant RS pour regarder et viser dans la direction souhaitée.
- En utilisant @ pour "inverser la caméra". Scott se retournera alors vivement.
- En longeant la zone de couverture dans une direction tout en orientant LS pendant quelques instants, ce qui obligera Scott à faire face automatiquement à la direction en question.

#### **Quitter la zone de couverture**

Afin de quitter votre couverture :

- Appuyez sur la touche  $\bullet$  pour utiliser l'action contextuelle "À découvert".
- Orientez LS dans la direction opposée au mur jusqu'à ce que Scott quitte son abri.
- Faites pivoter la caméra en utilisant la touche RS afin de regarder derrière vous. Cette manœuvre provoquera également le retour de Scott à découvert (très utile si vous êtes pris en tenaille).

# L'INTERFACE CROSS-COM

#### **Donner des ordres**

L'interface Cross-Com est le centre de commandement virtuel du soldat du futur. Chaque unité d'appui connectée à Scott Mitchell est équipée de l'interface Cross-Com, ce qui vous permet de communiquer avec lui ou elle. Grâce à ce système satellite, Scott peut :

- Transmettre directement ses ordres à l'unité d'appui.
- Appréhender la situation avec plus de précision en visionnant et écoutant exactement ce que l'unité voit et entend.
- Surveiller les actions et l'état de santé des unités sous ses ordres.

#### **Panneau de contrôle Cross-Com**

Chaque fenêtre de la Cross-Com représente un soldat à qui vous pouvez donner des ordres. Pour changer de fenêtre Cross-Com, sélectionnez celle de votre choix.

#### **Sélectionner la fenêtre Cross-Com d'une unité d'appui**

Appuyez sur  $\blacklozenge$  et  $\blacktriangleright$  sur le BMD.

#### **Ordres d'action**

Appuyez sur  $\triangle$  sur le BMD.

Les ordres d'action dépendent du contexte. Ils changent en fonction de ce que vous regardez et des possibilités de vos unités d'appui. Il s'agit principalement d'initiatives : changement de position, attaque d'un ennemi, utilisation d'un objet, etc.

#### **Ordres de regroupement**

Appuyez sur  $\bullet$  sur le BMD.

Les ordres de regroupement modifient la fonction de l'unité d'appui sélectionnée. La plupart du temps, ils sonnent la retraite : regroupement, retour à une position, etc.

**11**

 $101$ 

01011010101010000

0010101111000 -

#### **Ordres d'engagement**

#### Appuyez sur  $\blacksquare$ .

 $01010$ 

 $010$  $1010$ 101011 Faites basculer le comportement de votre unité d'appui entre les modes Assaut et Recon.

- En mode Assaut, l'unité sélectionnée est plus dynamique mais moins prudente.
- En mode Recon, l'unité sélectionnée est plus passive mais extrêmement prudente.

Les changements d'agressivité sont illustrés par un code de couleur, qui passe du bleu au rouge, dans l'interface utilisateur.

#### **La vue embarquée**

Grâce à l'interface Cross-Com améliorée, non seulement Scott peut consulter un échantillon des visuels de ses unités, mais dorénavant il peut également faire basculer cette image en plein écran et même prendre directement le contrôle de certaines unités.

#### **Passer en vue embarquée**

1101010101 Appuyez longuement sur RB pour entrer en mode VE. Lorsque vous relâchez RB, Scott repasse en mode normal.

> **Remarque :** le mode VE peut être réglé en "mode d'activation simple" dans les options. En "mode d'activation simple", vous n'aurez plus à appuyer longuement sur RB pour rester en mode VE. Appuyez sur RB pour repasser en vue normale.

#### **Pour les coéquipiers**

La caméra embarquée s'applique sur un seul coéquipier à la fois. Vous pouvez changer le coéquipier sélectionné avec LS.

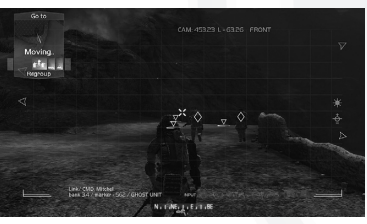

#### **Pour les UAV3**

En entrant en mode Vue embarquée, le drone UAV3 perd de l'altitude pour passer en mode Scan. L'UAV3 peut alors acquérir de nouvelles informations tactiques, mais ce faisant, il peut être repéré et abattu par l'ennemi. Vous pouvez déplacer le drone avec LS et RS.

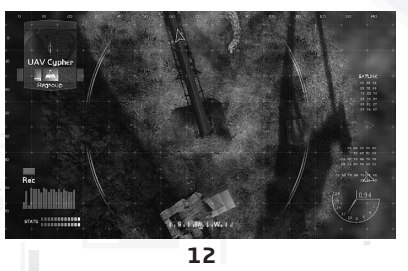

#### **Pour le Mule**

En passant en mode Vue embarquée avec le Mule, vous pouvez directement le contrôler et le déplacer avec LS. La caméra peut pivoter indépendamment du Mule.

**Remarque :** lorsque vous êtes aux commandes du Mule, la rotation de la caméra est limitée.

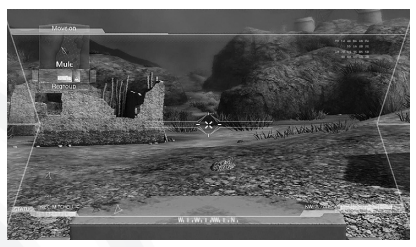

#### **Recentrer la caméra**

Pour toutes les vues embarquées de vos unités d'appui, il vous est possible de recentrer automatiquement la caméra en appuyant sur RS.

# LA CARTE TACTIQUE

Scott peut consulter la carte tactique téléchargée et mise à jour en temps réel à partir du centre de commandement. Cette carte lui permet de se déplacer avec une efficacité accrue dans les rues de Juarez.

Cette carte est intimement liée à l'affichage des informations tactiques situationnelles, ce qui signifie que Scott peut également vérifier les informations tactiques disponibles. Il s'agit d'une représentation 3D de votre environnement immédiat. Les données tactiques qui y sont disponibles suivent les mêmes conventions que l'affichage des informations tactiques situationnelles.

La couleur du terrain sur la carte fournit des informations supplémentaires.

- **Zone orange :** zone ennemie à risques.
- **Zone bleue :** zone nettoyée.
- **Zone grise :** terrain inaccessible.

#### **Objectif actuel**

Cette fenêtre contient tous les détails concernant les objectifs de l'opération actuelle.

Ces objectifs, tout comme la fenêtre d'objectif actuel, évoluent en temps réel pendant la mission.

#### **Commandes**

- **Naviguer sur la carte :** utilisez LS pour obtenir un panoramique de la carte et RS pour la faire pivoter.
- **Zoomer :** appuyez sur RS pour basculer entre les deux grossissements disponibles.
- **Donner des ordres :** sur la carte, Scott peut utiliser la Cross-Com de la même façon que sur le terrain.

**13**

 $101$ 

01011010101010000 0010101111000 -

# MULTIJOUEUR

Trois options de connexion multijoueur sont disponibles dans **Ghost Recon: Advanced Warfighter 2** :

- **Xbox Live** Jouez en ligne sur le réseau mondial Xbox Live.
- **Liaison multiconsole** Jouez sur un réseau local de consoles Xbox 360.
- **Partie locale** Jouez des parties en écran partagé sur votre console Xbox 360.

Vous pouvez être jusqu'à 16 joueurs sur une partie Xbox Live ou en liaison multiconsole, et jusqu'à 4 joueurs sur une seule console Xbox 360.

#### **Sélection des identités**

Après vous être connecté à Xbox Live, avoir choisi une partie en liaison multiconsole ou une partie locale, l'écran de sélection des identités s'affichera. Quatre joueurs au maximum peuvent s'y inscrire. L'identité est représentée par votre image, votre grade et votre classe par défaut. Appuyez sur la touche X pour modifier votre identité. Vous pourrez ainsi modifier votre classe, votre apparence et d'autres paramètres. Une fois satisfait de vos choix, appuyez sur la touche <sup>®</sup> pour retourner à l'écran de sélection des identités. Lorsque tout le monde est prêt, appuyez sur la touche @ pour continuer.

#### **Se connecter à Xbox Live**

En choisissant Xbox Live, vous serez dirigé vers la page Xbox Live, où vous aurez le choix entre les trois options suivantes : Jouer, Classements, et Gérer clan. Sélectionnez Jouer pour vous connecter à Xbox Live. Trois invités au maximum peuvent jouer avec vous sur la même console Xbox 360. Une fois connecté, chaque joueur a la possibilité de modifier son identité.

Une fois connecté et votre identité paramétrée, vous pourrez choisir le type de partie : matchmaking, partie avec classement, ou partie de clan. Les parties de type matchmaking n'imposent aucune restriction. Tout le monde est habilité à les rejoindre sans distinction d'expérience ou de grade, et les actions n'ont pas de conséquences sur votre classement TrueSkill. Les parties avec classement dépendent du classement TrueSkill et ne vous confrontent qu'à des joueurs à peu près de votre niveau. Les résultats des parties avec classement affectent votre classement TrueSkill.

#### **Les parties de clan**

Les parties de clan vous permettent de rechercher ou créer des parties pour votre clan. Vous pouvez également trouver et rejoindre des parties auxquelles votre clan est en train de participer. Dans une partie de clan, tous les joueurs de votre camp doivent être membres de votre clan. Les parties de clan ne sont pas classées.

## **Le type de partie**

Après avoir choisi entre matchmaking et partie avec classement, vous serez dirigé vers l'écran Partie Xbox Live. En sélectionnant Partie de clan, vous accéderez à l'écran du même nom. Vous pourrez ensuite choisir quel type de partie vous recherchez ou souhaitez héberger.

- **Partie rapide** Vous intègre à une partie le plus rapidement possible.
- **Partie personnalisée** Vous permet d'affiner les paramètres de partie que vous souhaitez rechercher ou rejoindre.

**..........** 

- **Créer une partie publique** Crée une partie que n'importe qui pourra rejoindre. Cette option n'est disponible que si vous avez sélectionné une partie matchmaking.
- **Créer une partie privée** Crée une partie seulement accessible aux joueurs invités. Cette option n'est disponible que si vous avez sélectionné une partie matchmaking.
- **Créer une partie** Crée une partie impliquant le classement TrueSkill. Cette option n'est disponible que si vous avez sélectionné une partie avec classement.
- **Trouver mon clan** Recherche toutes les parties auxquelles votre clan participe.
- **Trouver une partie ouverte** Recherche toutes les parties qui n'ont pas encore trouvé d'adversaire.
- **Créer une partie fermée/ouverte** Crée une partie fermée à un clan spécifique, ou une partie ouverte à tous les clans.

Sélectionnez Partie rapide pour rejoindre instantanément une partie, ou Partie personnalisée pour pouvoir spécifier les paramètres du type de partie que vous voulez rejoindre. Cela fait, vous accéderez à la liste des parties disponibles correspondant à vos critères. Sélectionnez Partie personnalisée et vous serez également dirigé vers la liste de jeu après avoir configuré vos paramètres (type, nombre de joueurs, etc.). Pour rejoindre une partie, utilisez le BMD pour mettre la partie souhaitée en surbrillance, puis appuyez sur la touche  $\Omega$ . Si vous souhaitez créer votre propre partie, choisissez Créer une partie. Vous serez dirigé vers l'accueil, où vous pourrez commencer à paramétrer votre partie.

#### **Créer une partie**

La création d'une partie met en place les règles qui la régiront. De nombreuses options vous permettent de personnaliser votre partie, allant du type de partie à la durée, en passant par les kits d'armes autorisés. Le paramètre de base est le mode de jeu. Il existe trois modes différents :

- **Solo** Chacun pour sa peau.
- **Par équipes** Des équipes de joueurs s'affrontent.
- **Co-op** Les joueurs s'allient contre l'IA.

Chaque mode de jeu a ses différents types de jeu basiques associés :

- **Territoire** Partie découpée en zones où l'objectif est de prendre et défendre des positions.
- **Objectif** Accomplissez des objectifs définis pour gagner.
- **Élimination** Tuez tous ceux qui ne font pas partie de votre équipe.
- **Campagne** Uniquement disponible en mode Co-op. Ce mode vous donne accès aux missions de la campagne Co-op.
- **Bataille par équipes** Partie découpée en zones avec appui de l'IA.
- **Mission par équipes** Remplissez des objectifs à mesure que votre équipe progresse sur la carte.

De nombreuses parties prédéfinies sont incluses dans **Ghost Recon: Advanced Warfighter 2**, y compris Hamburger Hill, Domination et Siège. Vous pouvez également créer une partie personnalisée en mode Solo, Par équipes ou Co-op, ce qui vous permet de définir intégralement le type de jeu. Une fois votre type de jeu configuré, vous pourrez accéder à l'accueil.

**15**

#### **L'accueil**

L'accueil est l'endroit où vous patientez entre chaque partie. Dans cette salle, vous pouvez discuter avec d'autres joueurs ou visualiser les paramètres des serveurs et ainsi voir les règles spécifiques de la partie. Appuyez sur la touche <sup>3</sup> pour indiquer que vous êtes prêt à jouer. Appuyez sur la touche <sup>o</sup> pour basculer du mode jeu au mode spectateur. Lors d'une partie par équipes, la touche  $\bullet$  vous permettra de changer d'équipier. En partie de clan, la partie ne se lancera qu'une fois tous les joueurs prêts. Si vous hébergez la partie, l'accueil peut également vous servir à modifier les paramètres, y compris la carte, le temps et les restrictions de kits. Pour modifier n'importe laquelle des options, utilisez le stick analogique gauche pour la mettre en surbrillance, puis appuyez sur la touche  $\Omega$ : un menu déroulant de toutes les options disponibles s'affichera. Mettez le paramètre souhaité en surbrillance en déroulant le menu, puis appuyez sur la touche @ pour le sélectionner.

Lorsque vous patientez à l'accueil, vous pouvez également accéder aux choix de classe de votre personnage en appuyant sur la gâchette haute droite.

#### **Le débriefing**

L'écran Débriefing est un récapitulatif de la partie. À la fin de chaque manche, cet écran répertorie les statistiques des joueurs. Vous pouvez passer du débriefing à l'accueil entre les manches pendant que vous attendez le début de la manche suivante.

#### **Les succès**

Les succès reconnaissent vos exploits accomplis sur **Ghost Recon: Advanced Warfighter 2**. Il existe 22 succès en mode multijoueur, décernés pour des exploits tels qu'abattre 100 cibles en tir d'élite, gagner un certain nombre de manches, etc. Les succès déjà à votre actif sont accessibles à partir de l'interface Xbox ou de la page des bonus de l'écran Multijoueur.

#### **Les classements TrueSkill**

Les classements TrueSkill évaluent votre compétence et votre succès sur **Ghost Recon: Advanced Warfighter 2**. Votre rang peut monter ou descendre selon vos prouesses durant les parties avec classement. Vous gagnez plus de points en battant des joueurs mieux classés que vous qu'en battant des joueurs sous-classés. Il y a 25 classements différents.

#### **Les classements**

À partir de l'écran Xbox Live, vous pouvez également accéder aux classements. Ils affichent les classements actuels par parties prédéfinies, modes de jeu, classes de personnages, ainsi que les classements globaux.

#### **Gestion d'un clan**

Vous pouvez accéder aux détails des membres de votre clan grâce à l'option Infos clan disponible à l'écran de gestion du clan. Vous pouvez visualiser et/ou modifier les informations de votre clan, consulter le tableau de service, et envoyer des messages aux membres ou des invitations aux non-membres.

Grâce à l'option Invitation de clan, vous pourrez consulter la liste des clans vous ayant invité à rejoindre une partie. L'option Créer un clan quant à elle, vous permet de créer votre propre clan et propose les mêmes fonctionnalités que l'option Infos clan.

#### **La liaison multiconsole**

Le paramétrage et la marche à suivre pour rejoindre une partie fonctionnent de la même façon en liaison multiconsole que sur Xbox Live, à ceci près que vous n'avez pas à vous connecter à Xbox Live, et que les classements et parties avec classement ne sont pas disponibles.

#### **Les parties locales**

Créer et jouer aux parties locales fonctionne de la même façon que sur Xbox Live. De nombreuses options sont disponibles : recherches de parties, fonctionnalités Xbox Live, classements, etc.

#### **Bonus**

La page des bonus est accessible à partir de l'écran Multijoueur. Vous y trouverez des suppléments, y compris votre avancée dans l'obtention des succès, de la documentation sur les armes et les classes de personnages du jeu, ainsi qu'une galerie d'illustrations.

## **Gagnez des jeux Ubisoft!**

#### **Enregistrez-vous dès maintenant sur le site http://registrationcontest.ubi.com**

**Jeu gratuit sans obligation d'achat. Voir conditions à l'intérieur.**

- **Date limite de participation: du 27/10/2005 au 30/06/2007.**
- **Règlement complet déposé disponible gratuitement en écrivant à UBISOFT EMEA, Grand jeu/concours E-Registration – 28, rue Armand Carrel, 93108 Montreuil-sous-Bois Cedex ou sur l'adresse http://registrationcontest.ubi.com.**

**- Lots à gagner : 10 jeux vidéo à gagner chaque semaine. Soit un total de 520 jeux d'une valeur commerciale de 31 200 euros (10 jeux à gagner chaque semaine pendant un an) d'une valeur commerciale unitaire de 60 euros TTC (art L 121-37 Ccons.).** 

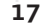

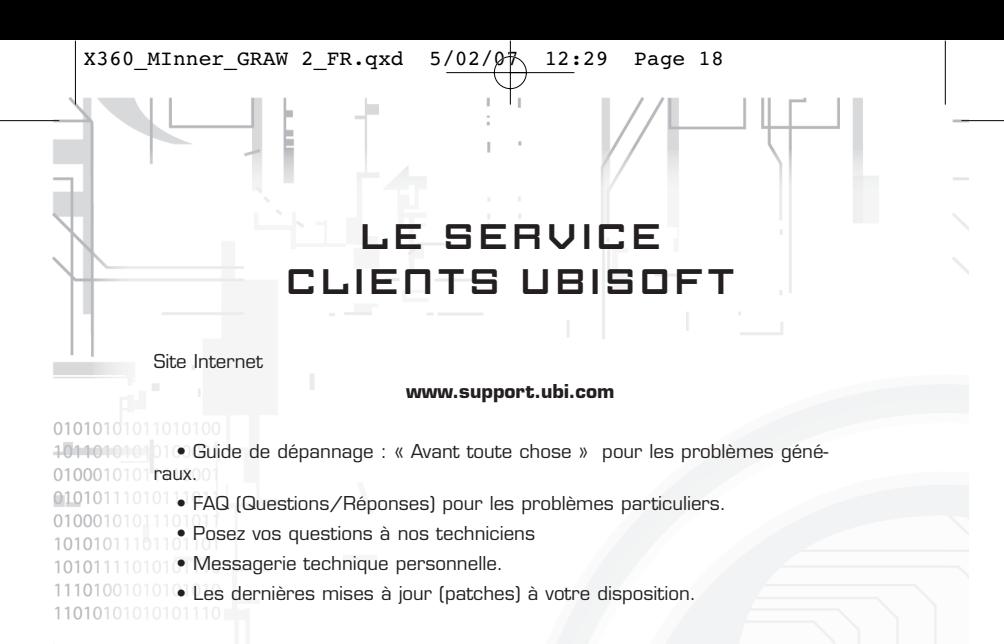

Si vous n'avez pas de connexion Internet, vous pouvez contacter nos techniciens au 0 892 700 265 (0,34 Euros/mn) du lundi au vendredi, de 10h00 à 20h00.

# ASTUCES, SOLUCES

Téléphone : 0 892 70 50 30 (0,34€/mn)

- Toutes les Astuces et les Soluces complètes de nos jeux.
- Serveur vocal 24h/24 7j/7.
- Parlez en direct avec nos spécialistes du lundi au vendredi, de 9h30 à 13h00 et de 14h00 à 19h00.

Licensee Developed Tom Clancy's Ghost Recon Advanced Warfighter® 2 uses Havok®. ©1999-2006 Havok.com Inc. (and its Licensors). All Rights Reserved. See www.havok.com for details. © 2007 Ubisoft Entertainment. All Rights Reserved. Ghost Recon, Ghost Recon Advanced Warfighter, the Soldier Icon, Ubisoft, Ubi.com and the Ubisoft logo are trademarks of Ubisoft Entertainment in the US and/or other countries.

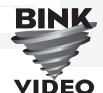

USES BINK VIDEO. COPYRIGHT © 1997-2007 BY RAD GAME TOOLS, INC.

**18**

---------

 $X360$  MInner GRAW 2\_FR.qxd  $5/02/\cancel{\phi}$  12:29 Page 20

 $\overline{\phantom{a}}$ 

# EA VILLE<br>DU PÊCHÉ.<br>WA BIENTOT

www.rainbowsixgame.com

號

Déjà disponible !

**Tom Clanc** 

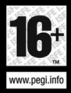

 $\overline{\mathbb{R}}$ 

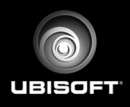

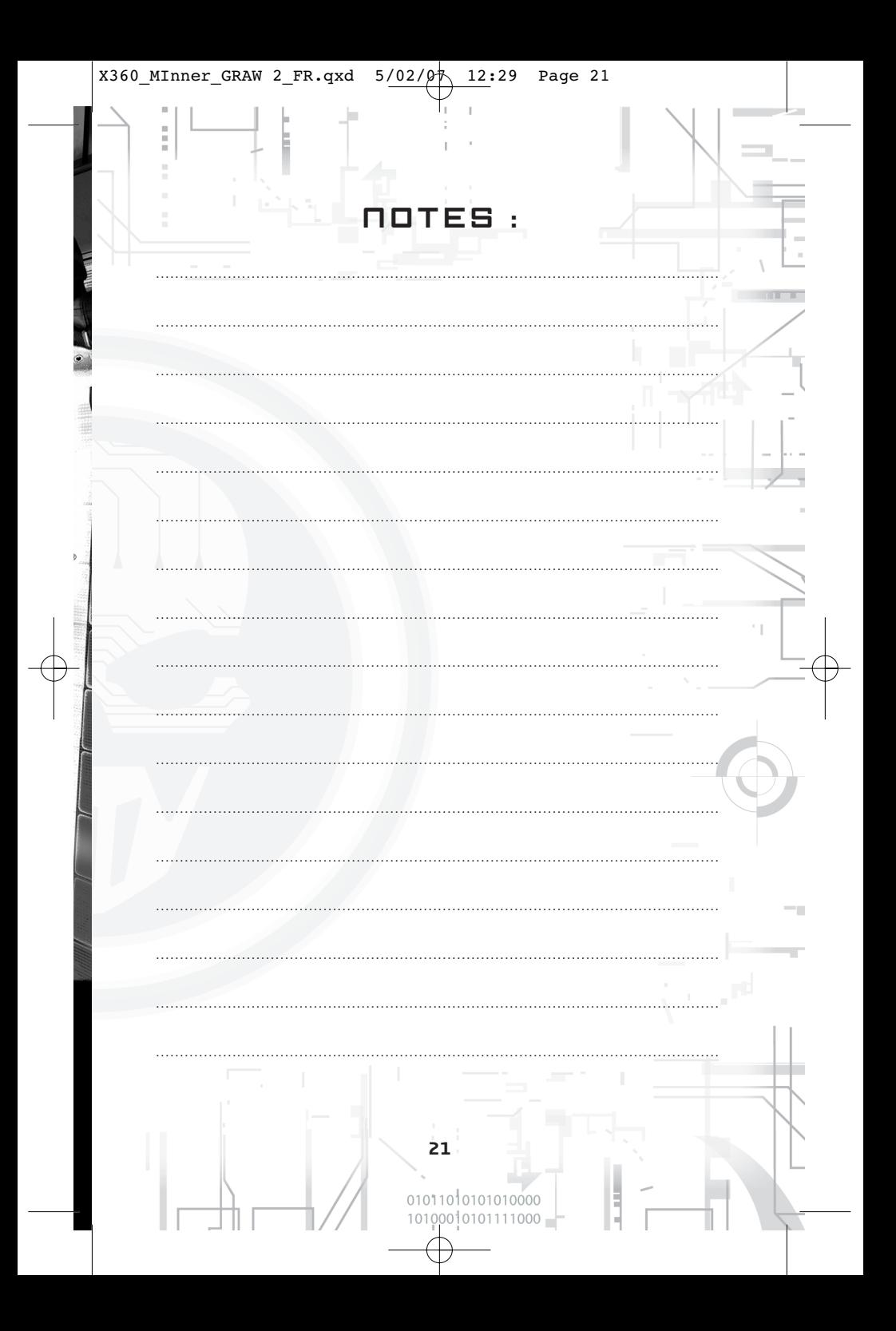

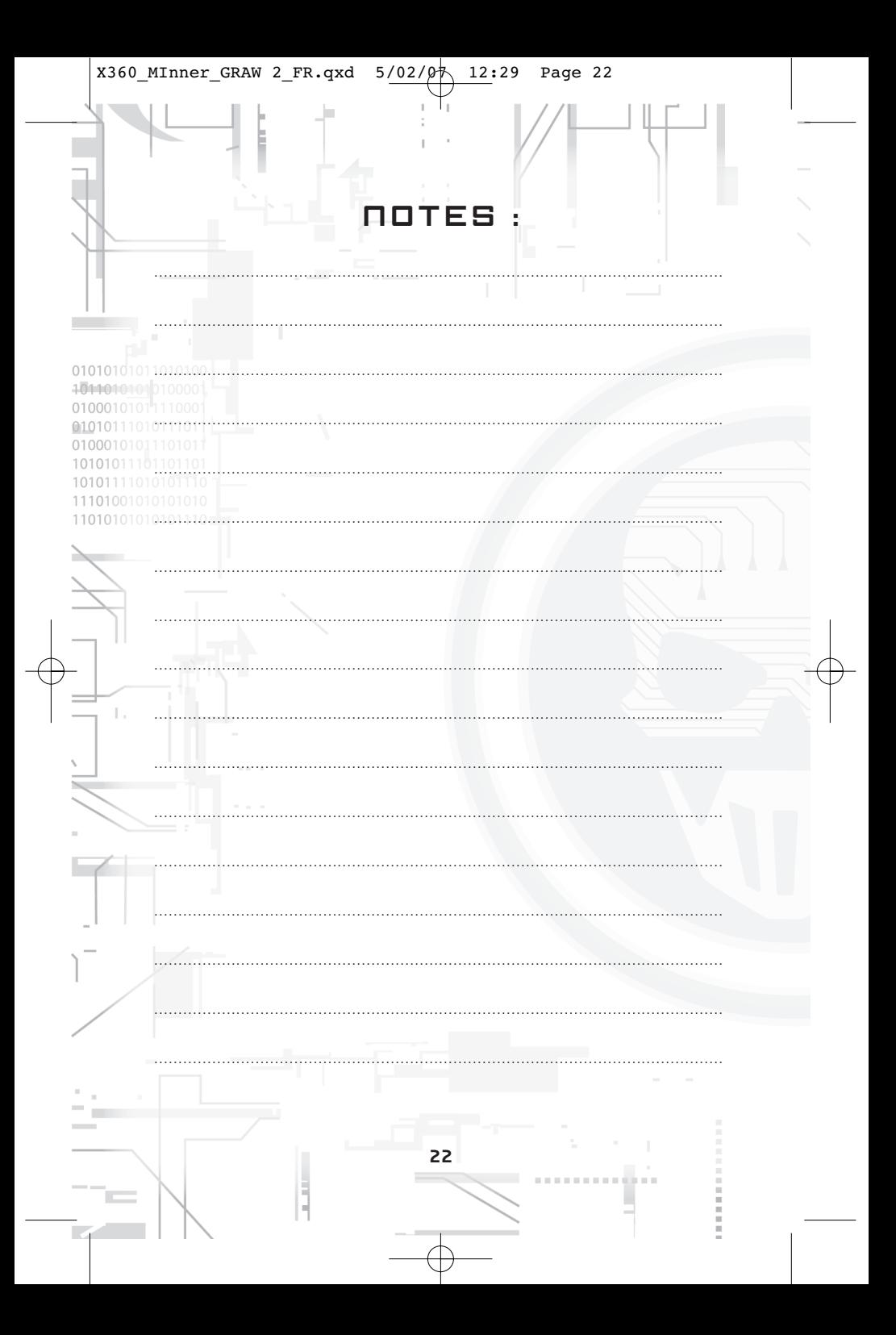

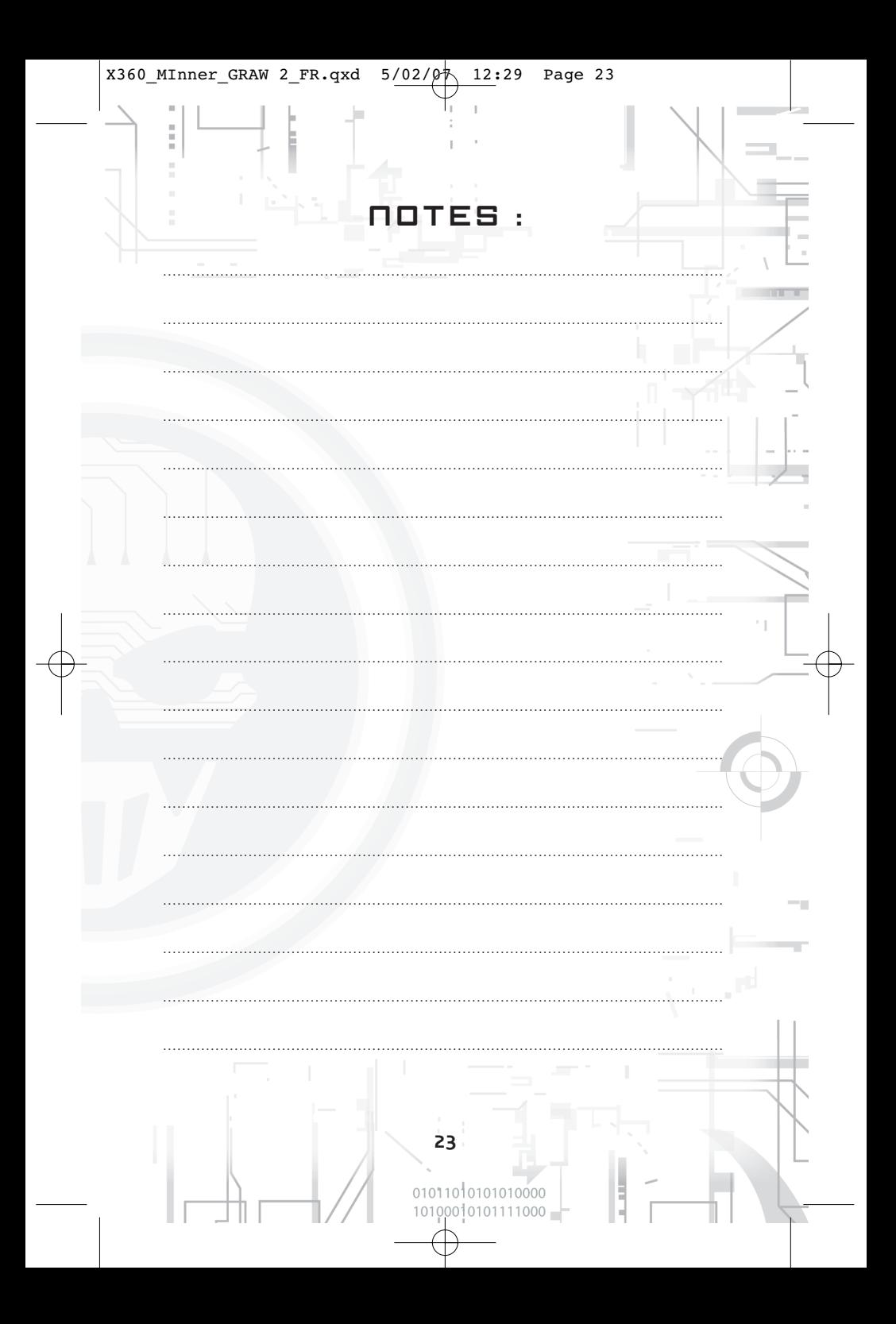